# Advanced NetSuite Integration with Boomi

Published May 2022

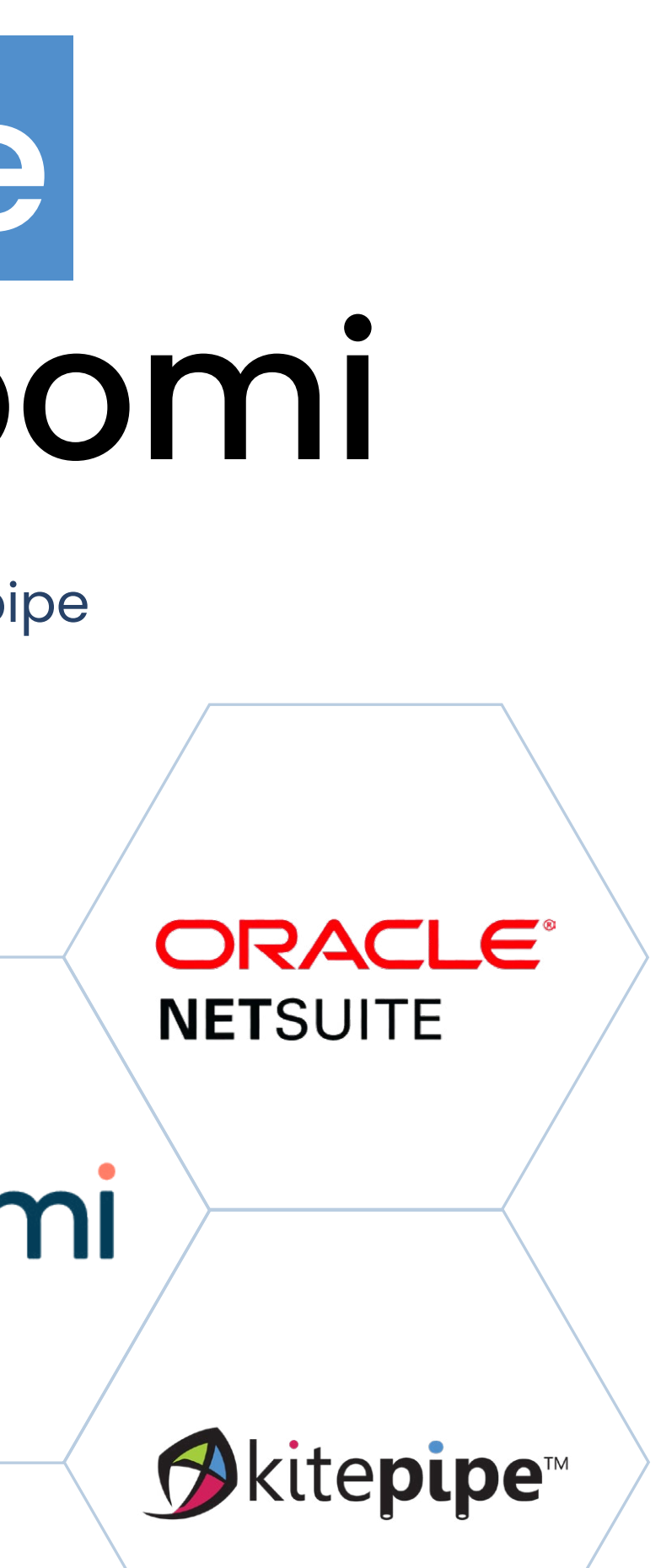

Tips, techniques and how-tos from the Integration Experts at Kitepipe

Authored by: The NetSuite Services Team at Kitepipe, featuring Phyllis Hodges and Ted McKnight

## CONTENTS

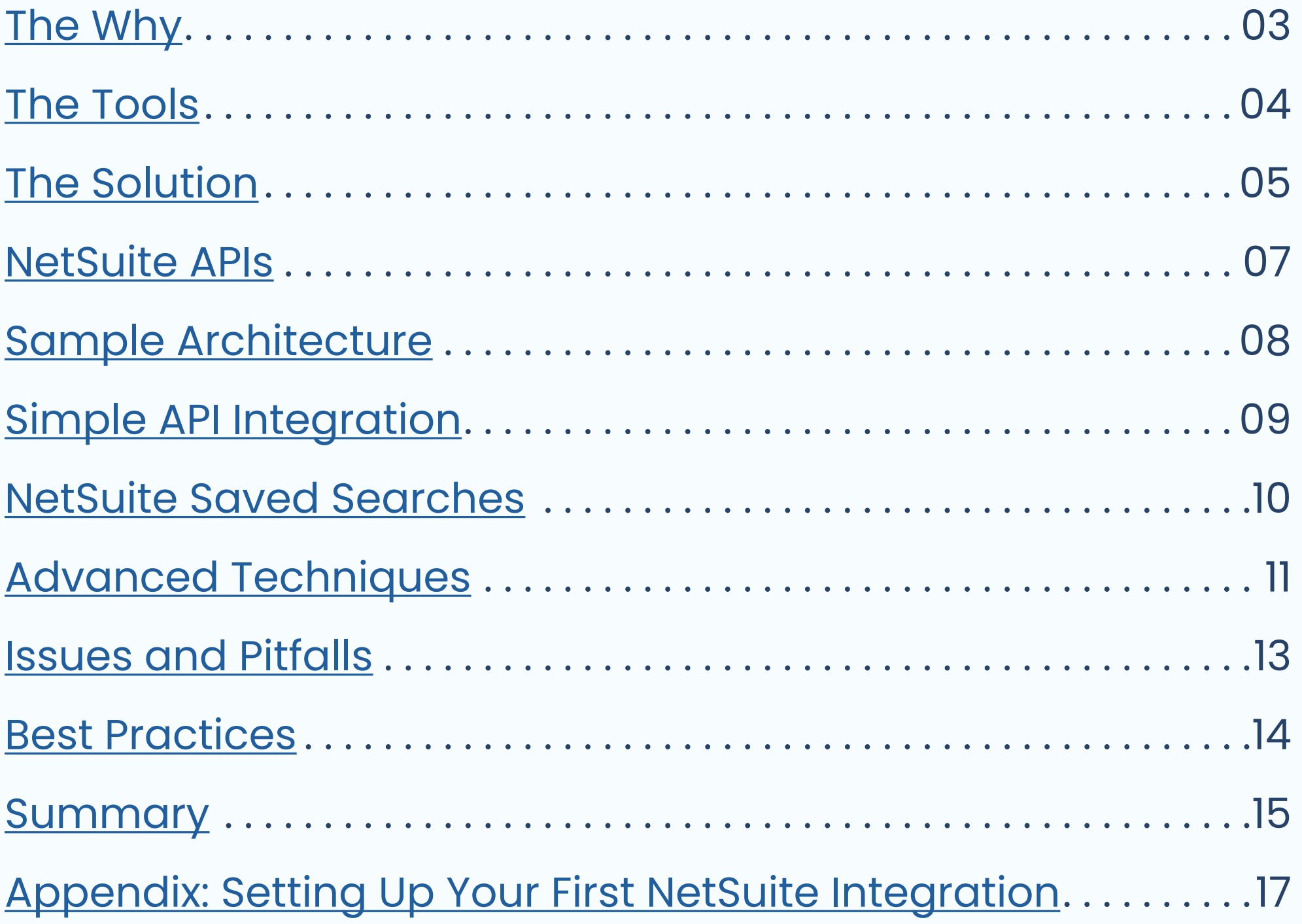

*NetSuite, Boomi and Kitepipe trademarks are the property of their respective owners*

## Why Integrate to NetSuite?

### **ORACLE® NETSUITE**

## <span id="page-2-0"></span>The Why:

## Why?

### Revenue

## People

## Best of Breed

The average enterprise has 50+ approved cloud platforms – everything from e-Commerce to CRM. Everything transactional that happens in these systems needs to get posted into NetSuite.

NetSuite has a complete set of modules, but most enterprises choose some additional applications that are optimized for a particular business function - these need integration!

You may have an HRIS system, but the spend impact - payroll and expenses, must post to NetSuite.

As the place where revenue gets recognized, orders, and shipments must be posted to NetSuite.

American cloud computing company that provides software and services to manage business finances, operations, and customer relations.

## <span id="page-3-0"></span>The Tools:

## About Boomi Integration

## boomi

### No Code

### Runs Anywhere

middleware platform, with over 8,000 customers and the only full functionality cloud platform.

Boomi's data mastering module enables efficient hub and spoke integration architecture.

## Workflow / **Dashboards**

The leading builder of high-function integrations for NetSuite.

Boomi runs on-premise, hybrid cloud, or in Boomi.

Boomi integrations are configured in a hyper-productive environment.

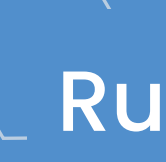

## The leading cloud integration  $\blacksquare\setminus\blacksquare$  Master Data Hub  $\blacksquare\setminus\blacksquare$  Kitepipe

for onboarding, approvals, and change reporting.

<span id="page-4-0"></span>The Solution:

Kitepipe **NetSuite** Integration Services

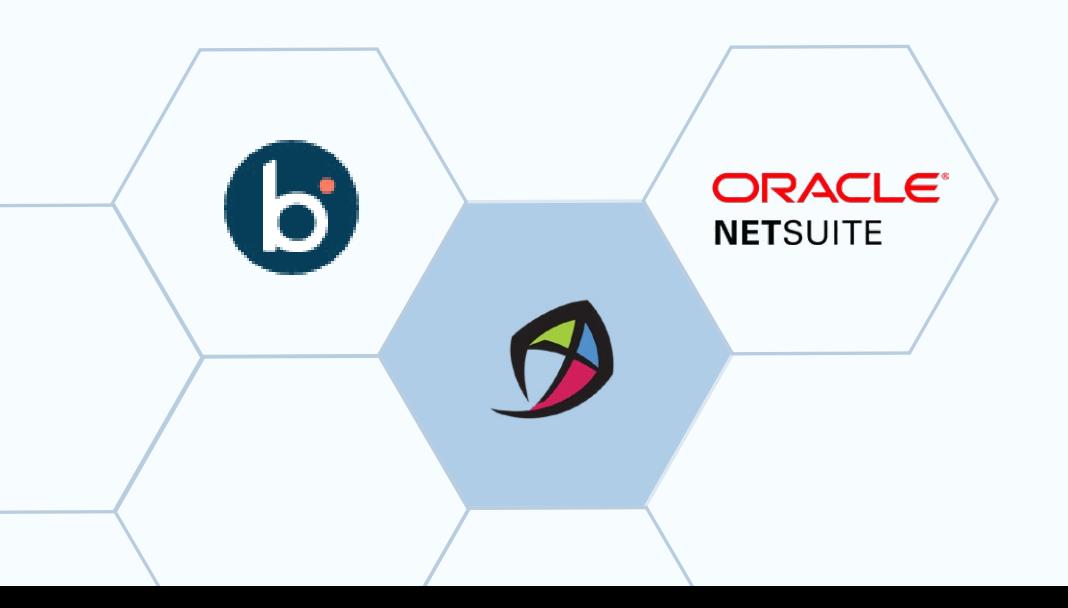

### Deep Experience

### NetSuite Learnings

To date, Kitepipe has completed 100 Boomi NetSuite integration projects, including B2B revenue, B2C e-commerce, fulfillment, CRM and much more.

## Proven Process **Dedicated Team**

Benefit from our experience in posting and querying NetSuite data using the many tools and approaches described in this eBook.

Kitepipe is a dedicated on-shore Boomi integration team that does only Boomi services work.

We have refined our project approach and workplans to handle complex NetSuite integration projects.

## Boomi AtomSphere Platform

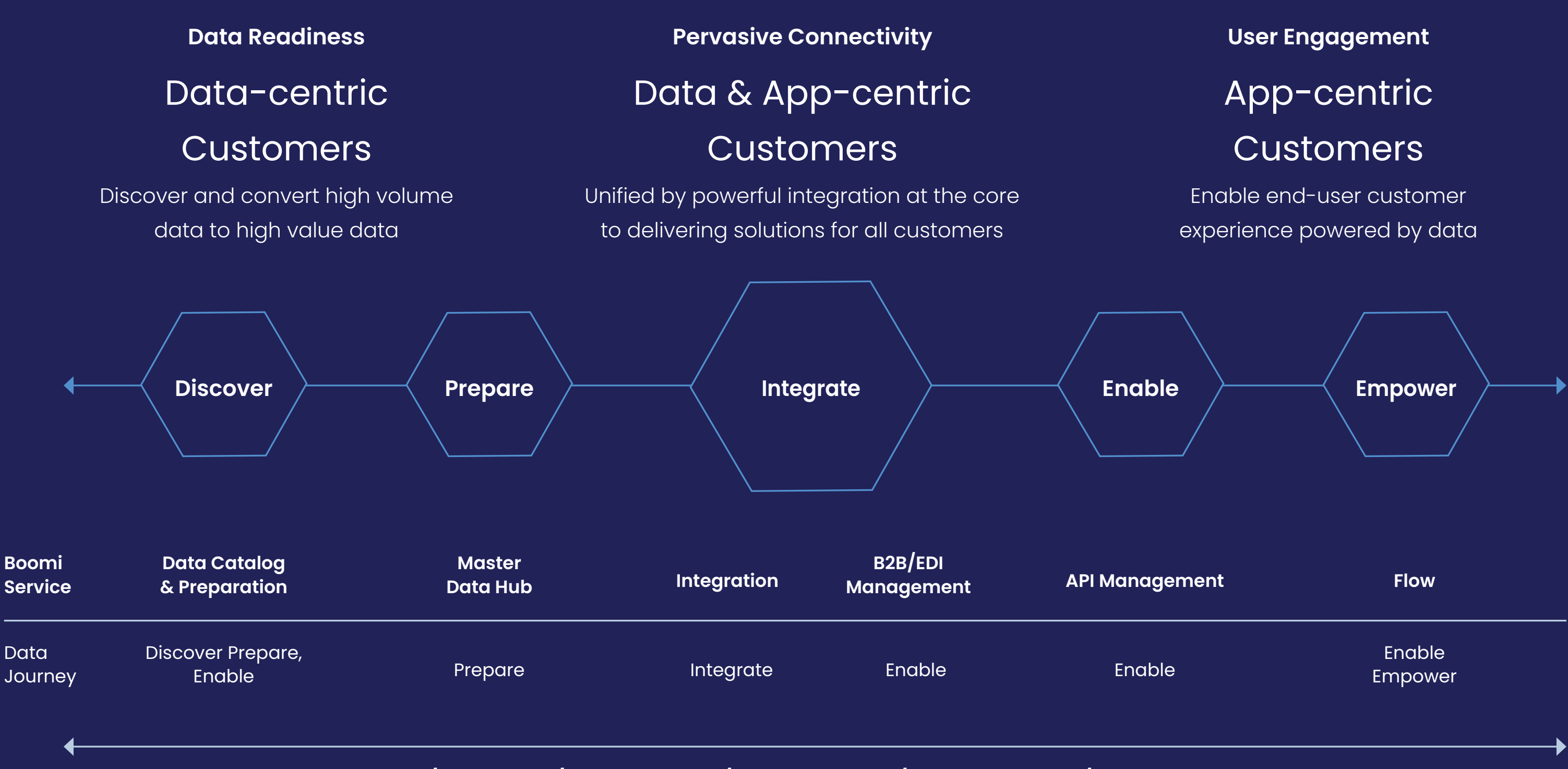

**INTELLIGENCE / SECURITY / COMPLIANCE / GOVERNANCE / DATA PRIVACY / PERFORMANCE + SCALE**

Copyright © 2022 Boomi, LP or its affiliates. Al rights reserved.

#### Cabinet API

### Saved Search API

#### Restlets

Standard NetSuite API, used by the Boomi NetSuite connector, provides both query and create/update methods, and access to all standard and custom objects and fields.

Custom APIs supported by scripting within NetSuite.

Provides access to the powerful saved search functionality in NetSuite.

Supports SQL-like access to NetSuite data model.

File repository.

There are a number of ways to get data in and out of NetSuite using Boomi. Here is a summary:

### NetSuite API Suite Analytics

## <span id="page-6-0"></span>NetSuite APIs: Ins and Outs of NetSuite

## <span id="page-7-0"></span>Sample Architecture: B2C Integrations for NetSuite

### ERP Finance & Inventory

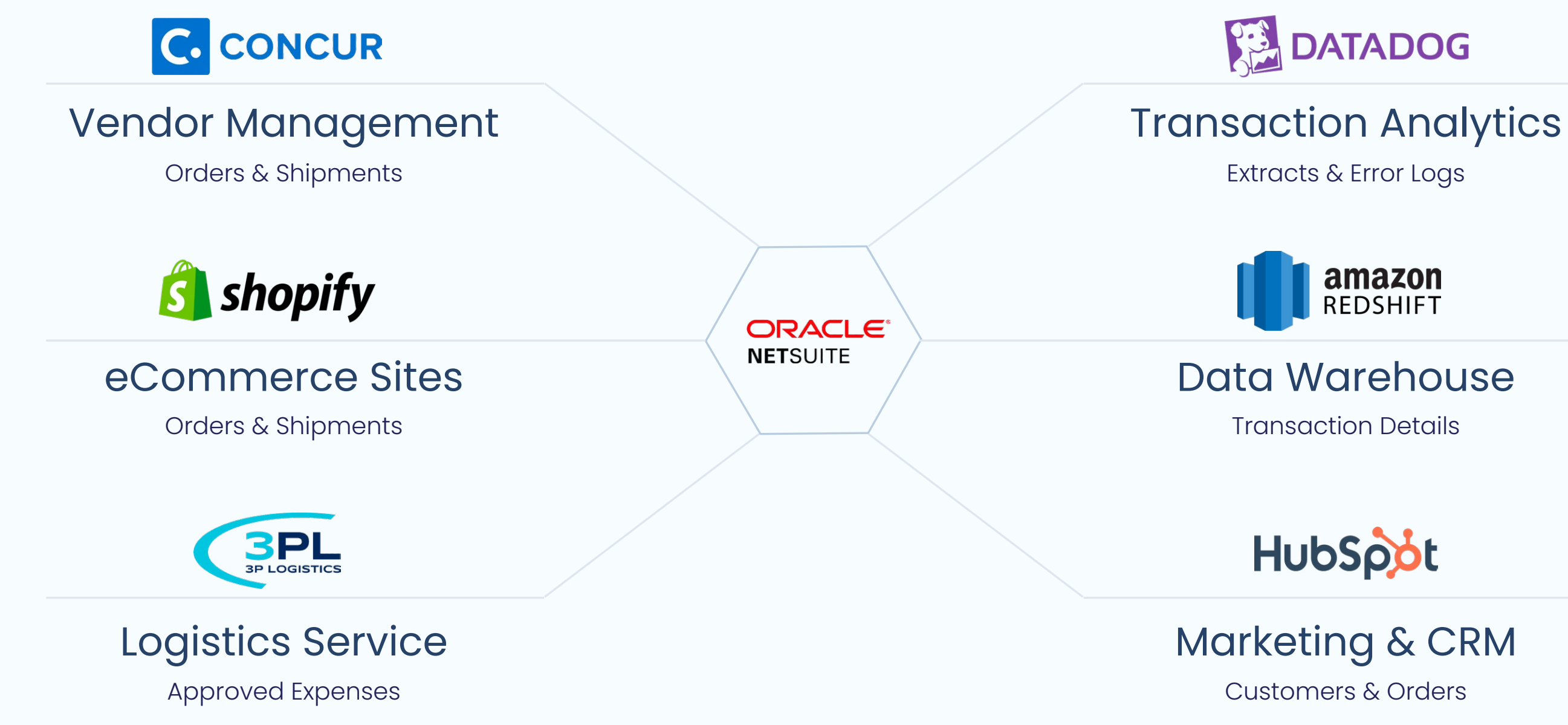

#### Connection Limits

#### Access Errors

The basic NetSuite connector has full functionality, and can access almost anything in your NetSuite account. Tips include:

The standard connector limits connections to one at a time - to run multiple processes together you will need a SuiteCommerce user from NetSuite.

#### Know the Internal IDs Find Your Fields

Most API errors in NetSuite are caused by issues with the complex permissions structure - get your NetSuite Admin to ensure access to all components.

NetSuite inserts or updates use internal IDs to reference related records, like item IDs - look these up in a separate query.

Set up your connector for oauth authentication - See Appendix A for details.

NetSuite objects are huge, and connection operations present related objects as well, so narrow down your field selections. Browser find is helpful for this.

## <span id="page-8-0"></span>Simple API Integration

### NetSuite Connector Oquth

Learn how to use the Saved Search reporting tool inside NetSuite or have a NetSuite developer write the Saved Search.

Boomi Saved Search data pulls CAN NOT reference columns that are formulas or the results of a format on a column.

Boomi Saved Search data pulls are slow for large amounts of data – pull from the file Cabinet to pull large amounts of data.

Boomi Saved Search data pulls are not a good fit for transactional data. They are best used for static data like the inventory master or customer master where joins to other tables are needed.

A Saved Search is tied to a specific table in NetSuite but joined tables can be referenced to pull additional fields. These 'joins' eliminate additional connector calls in Boomi.

Use the Advanced Search option on that table's profile import and reference the Saved Search's ID when querying the data.

Try to place filtering on the NetSuite side in the Saved Search.

Boomi can call and run a NetSuite Saved Search report and consume the results of the report.

### Saved Search Tool Saved Search API Saved Search Limitations

## <span id="page-9-0"></span>Netsuite Saved Searches

Boomi offers a second method of querying data from NetSuite using a Data Base connector.

The Suite Analytics Database connector is best for financial data queries, system notes queries, and other tables that might be difficult to access with the regular NetSuite API Boomi connector.

The NetSuite account must have a license for the Suite Analytics tool. There is an extra fee but this tool can be used by both the NetSuite end users and the Boomi developers so it can be cost justified.

A JDBC jar file must be downloaded from the NetSuite Web UI and installed in the Boomi account. The user role assigned to the login will need to include permissions to the objects that will be queried.

## <span id="page-10-0"></span>Advanced Techniques Suite Analytics

### Suite Analytics Functionality When To Use

These are custom RESTful web services in the NetSuite account developed by NetSuite developers using SuiteScript. RESTlets are an alternative to the standard SuiteTalk SOAP-based APIs.

Use restlets whenever possible to push the transformation and posting work into

NetSuite.

Restlets make Boomi integrations into true 'pipes' for payloads which greatly reduce the amount of failure inside of Boomi due to data

quality.

Restlets use JSON payloads and can be used to create services optimized for specific use case such as an item inventory lookup or account balance query without the overhead of retrieving the entire record.

Restlets provide an opportunity to execute logic such as multiple lookups/complicated actions on the server side vs. making multiple round trip calls from AtomSphere.

#### Restlets Functionality When To Use

## Advanced Techniques Restlets

### Fulfillment/Receipt **Transactions**

### Picky About Posts

### Keep Mapping Simple

### Custom Fields

### Limit the Scope of Queried Fields

NetSuite is extremely picky about Posting payloads. This is a good thing since it prevents data corruption.

NetSuite is cryptic in its responses to errant Posts. This can make figuring out the payload's failure to post a difficult task. Often trial/error is key.

Only map the fields that are needed to accomplish the post action.

Profile imports may not display custom fields added on the NetSuite side.

Work with the NetSuite developer to use the Suite Talk Soap API to solve the access

problem.

After importing the profile for the NetSuite table for a query action, select the minimum number of fields that are needed.

Leaving all fields selected will trigger failures later if these unused fields are removed or renamed on the NetSuite side by a NetSuite upgrade or NetSuite developer customization.

Fulfillment/Receipt transactions require a two-step process involving an Initialize call to NetSuite and then a Create call to NetSuite.

## <span id="page-12-0"></span>Issues and Pitfalls

Success with NetSuite integration starts with a good relationship between the Boomi Architect/Developers and the NetSuite Admin/Developers.

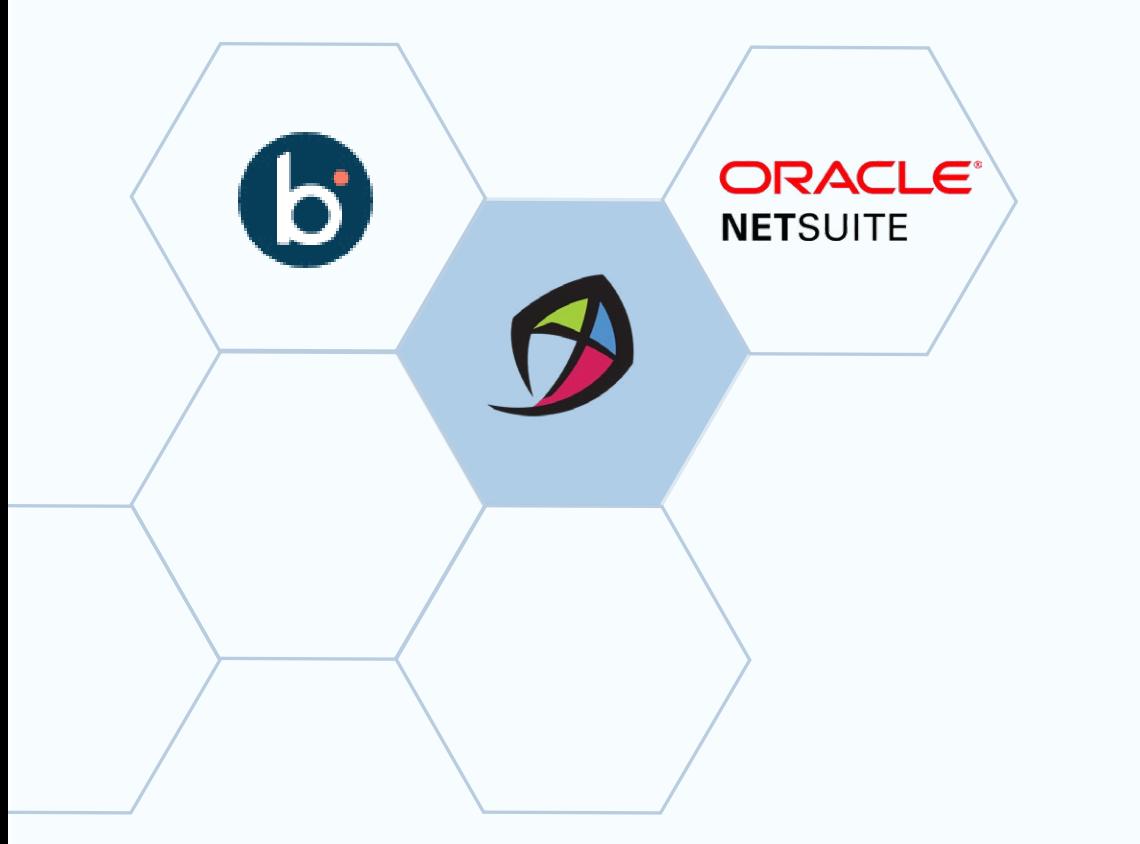

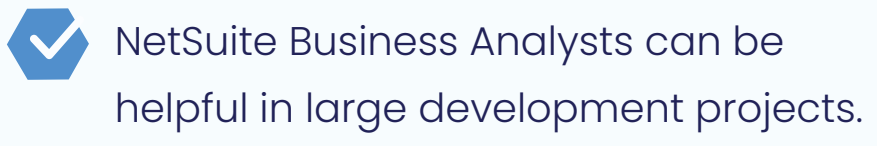

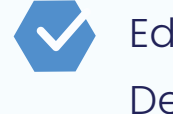

Suggest adding Boomi Queues or other queues to hold data for load balancing and system down occurrences.

[To Get Started - check out Appendix](#page-16-0) The role can be restricted later. **A - "Newbie-2-Netsuite"**

The Boomi User Role setup in NetSuite is crucial to Boomi's success in pulling data from tables. Push for a role with a wide scope of access to all the tables.

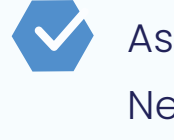

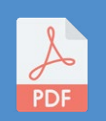

<span id="page-13-0"></span>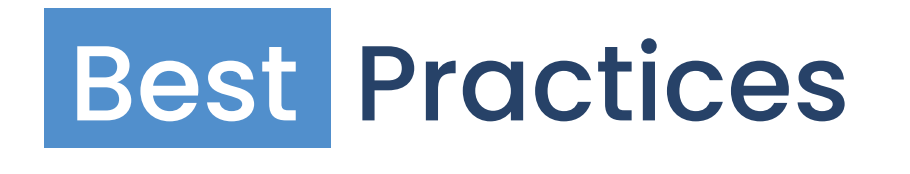

Evaluate the NetSuite support contract. Some issues with Boomi queries and postings to NetSuite will require support from NetSuite to solve.

Educate the NetSuite Admin/ Developers regarding Boomi.

Evaluate the NetSuite license for concurrent connections – suggest upgrades if limits exist.

> Ask for frequent refreshes of the NetSuite sandboxes

## <span id="page-14-0"></span>**Summary**

## NetSuite Integration is Complex

#### E-Commerce

#### Master Data

The combination of the rich functionality in NetSuite and the customization features in NetSuite can make integration to NetSuite complex.

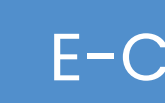

Most sophisticated enterprises use separate best-of-breed e-commerce platforms like Shopify - rich integration with NetSuite can keep Shopify running error free and posting orders to NetSuite.

### **Fulfillment**

3PLs, WMS, and in store pickup make for complex fulfillment scenarios that can be smoothly integrated into NetSuite.

Master data issues (items, employees, accounts) are the cause of many integration failures - contact Kitepipe to learn more about the [Boomi Master](https://www.kitepipe.com/hub-workshop) 

[Data Hub.](https://www.kitepipe.com/hub-workshop)

Advanced NetSuite Integration

## About Kitepipe

Kitepipe is an Elite-Level Boomi Implementation Partner that focuses exclusively on all things Boomi. The Kitepipe delivery team is all North America based, and executes 120+ Boomi projects a year. Our focus on Boomi technology and project execution means that our customers have access to the top Boomi developers and Best Practices.

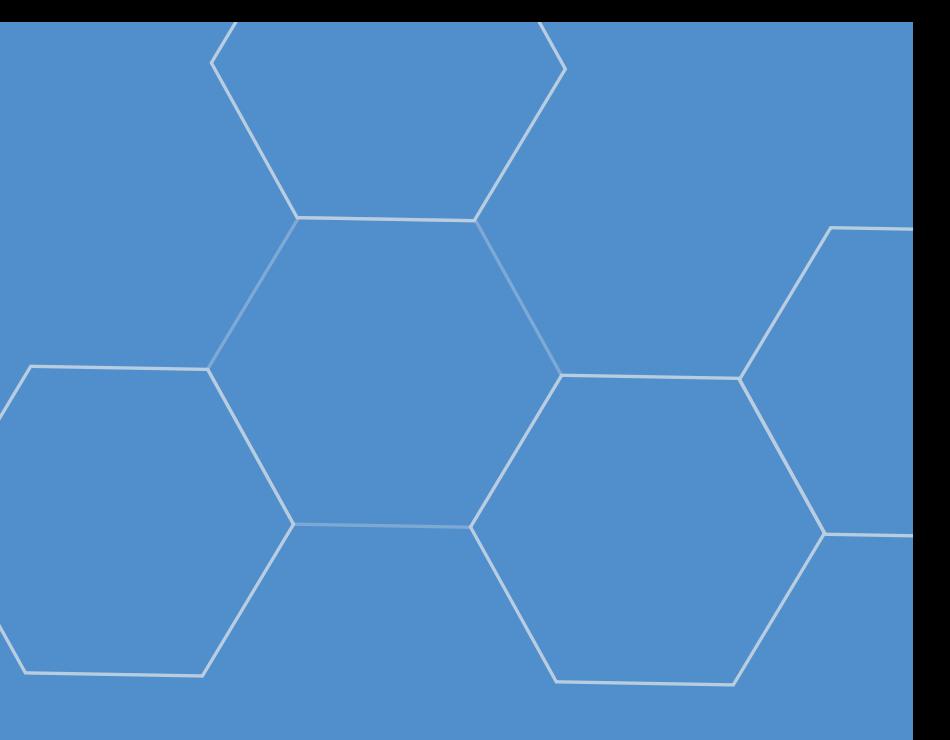

## Next Steps

### Schedule a Free Integration Discovery Session

**884.232.2227**

**[Boomihelp@kitepipe.com](mailto:Boomihelp@kitepipe.com)**

**<Kitepipe.com>**

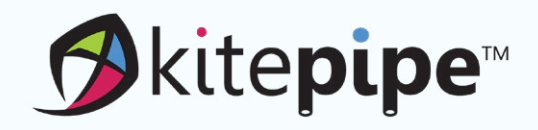

Advanced NetSuite Integration

Learn how quickly an Integration Solution from Kitepipe and Boomi can help you achieve your NetSuite growth and development goals.

# <span id="page-16-0"></span>Appendix A: Newbie-2-Netsuite

Published May 2022

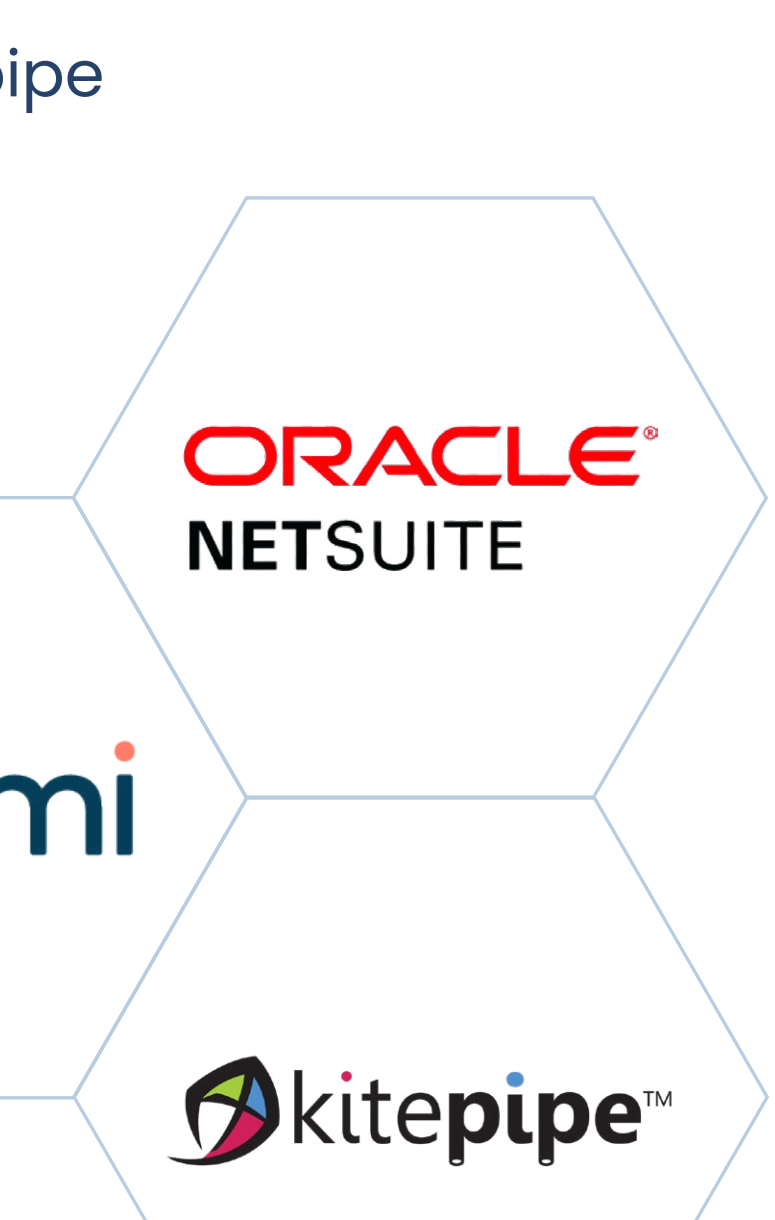

#### Tips, techniques and how-tos from the Integration Experts at Kitepipe

Authored by: The NetSuite Services Team at Kitepipe, featuring Phyllis Hodges and Ted McKnight

## **CONTENTS**

Besides an intimate relationship with the Client's NetSuite Administrator, a Boomi Developer needs to know 5 things to start with NetSuite Appendix:

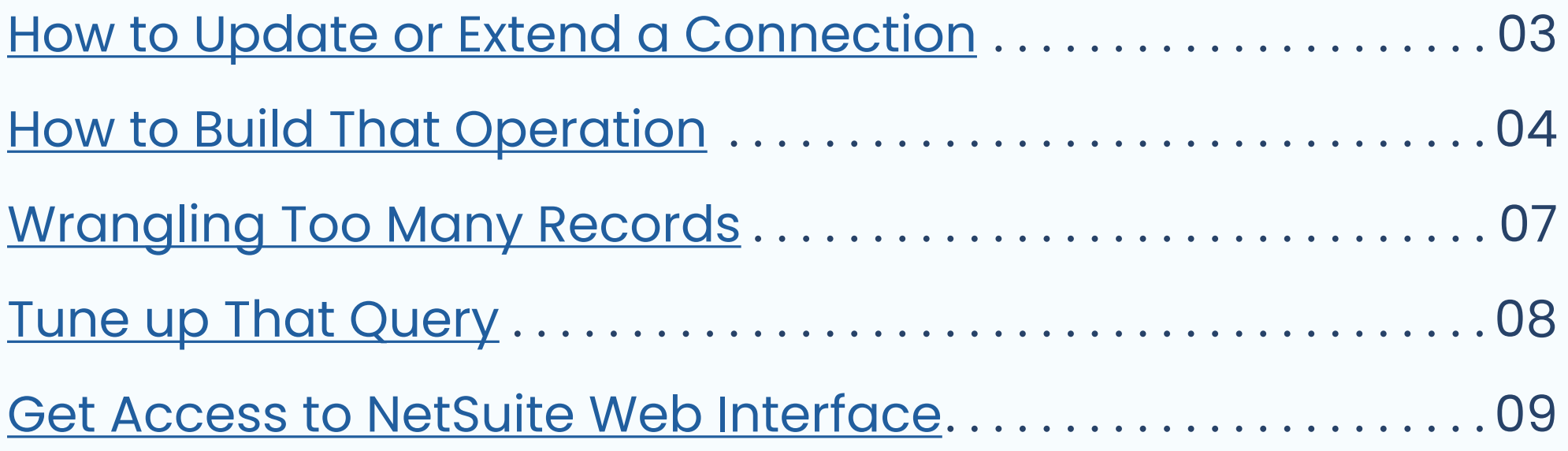

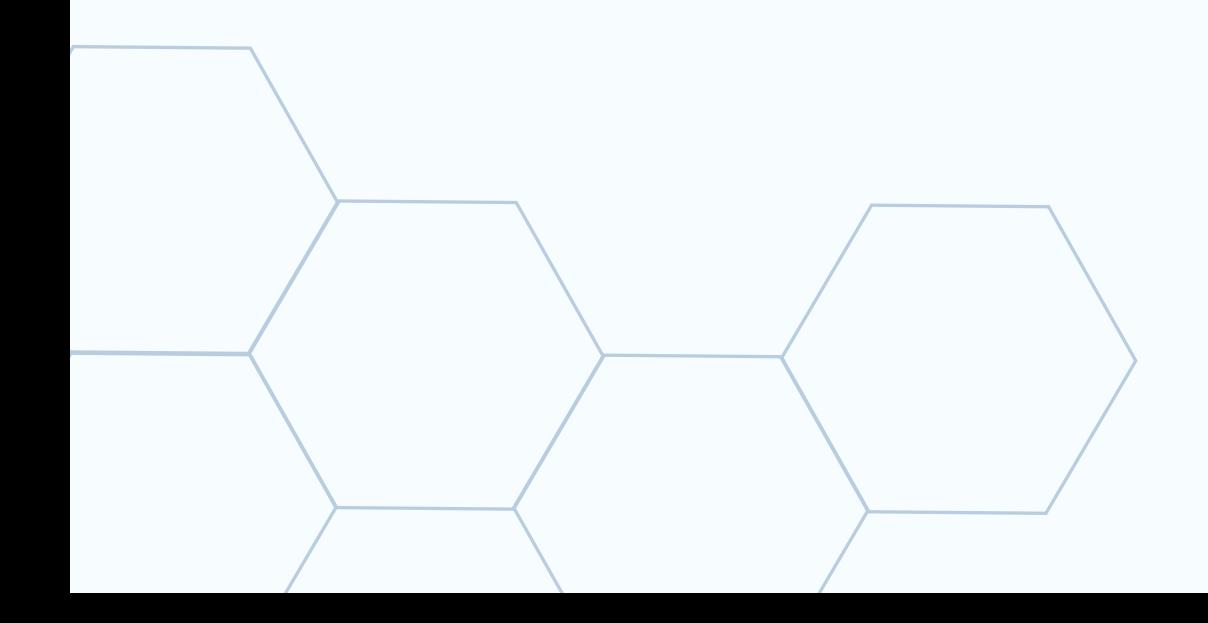

- 1. To Extend, copy From other connection.
- 2. To update, get the values from your Netsuite admin:
	- Account Number (Use of "SB1" Typical "Sandbox" Indicator)
	- Consumer Key
	- Consumer Secret
	- Token ID
	- Token Secret

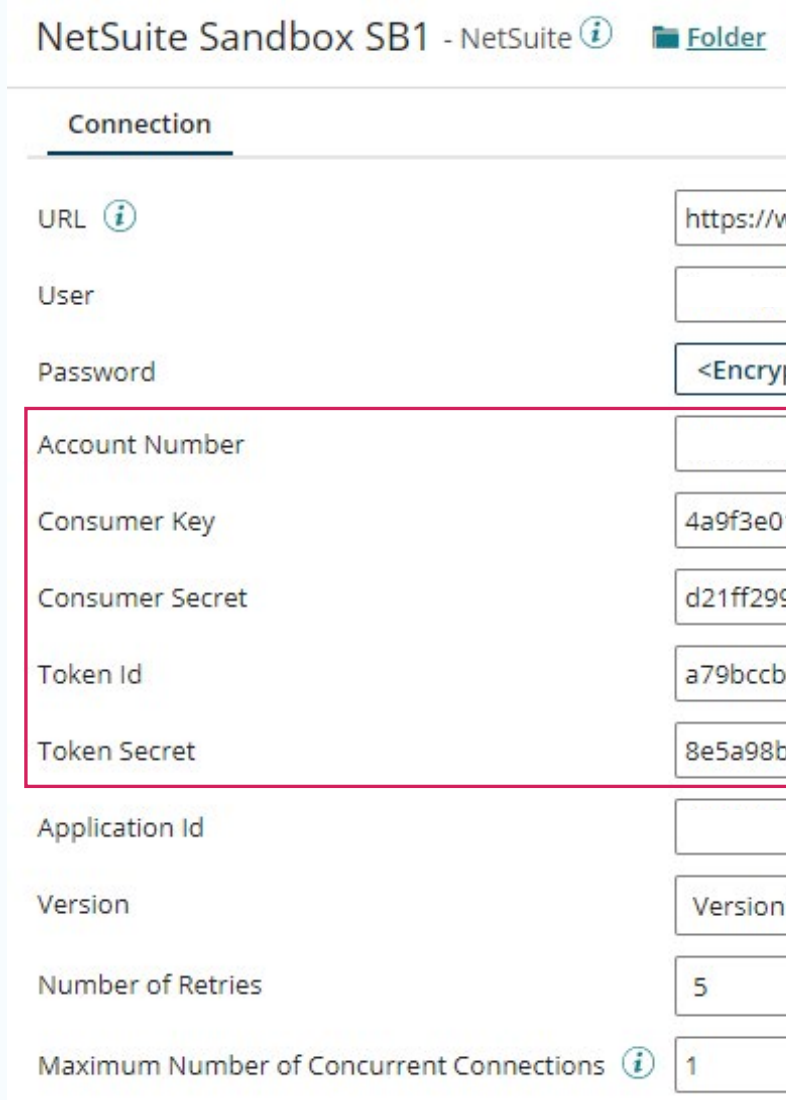

#### Add Description

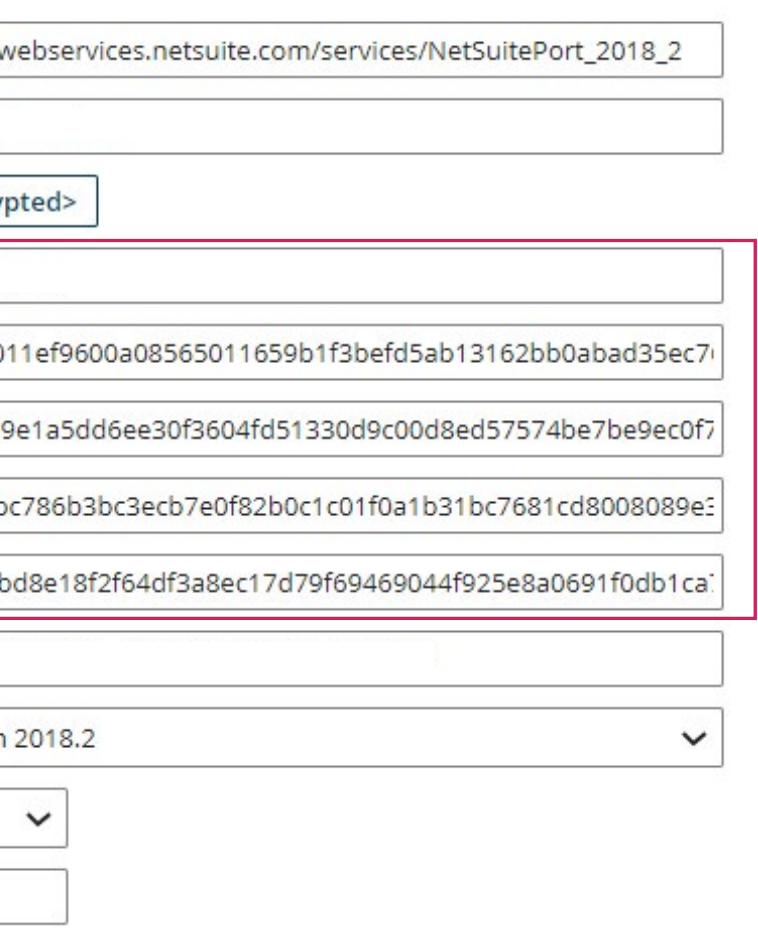

## <span id="page-18-0"></span>How to: Update or Extend a Connection

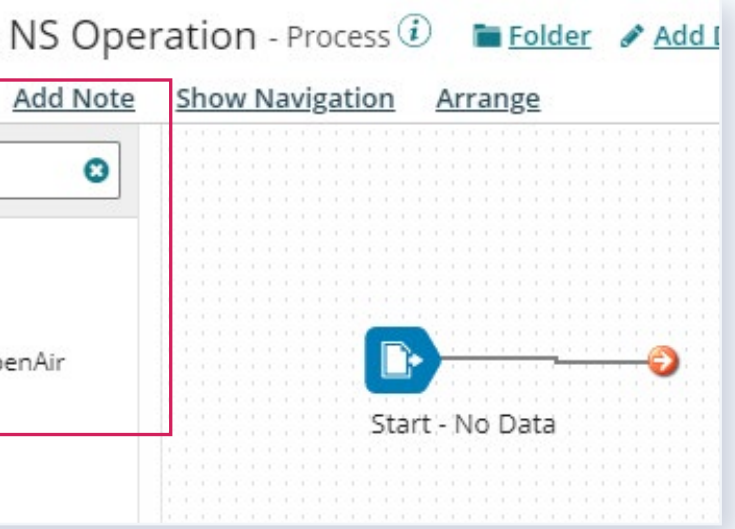

#### 1. Select a Connector

**ORACLE® NETSUITE** 

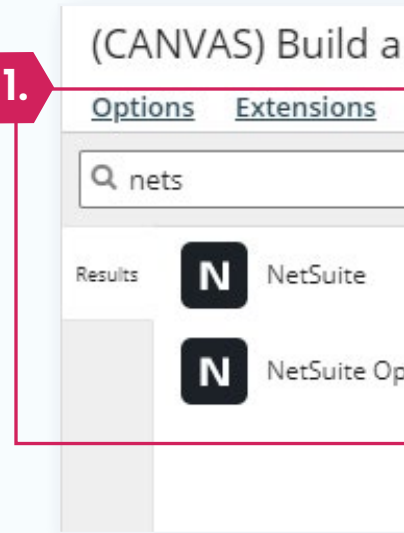

#### N Connector Shape 1

Connector shapes are used to get data into and send data out of a process. Most processes have one "get" connector and one or more "send" connectors. The Connector shape uses a combination of predefined connection and operation components to establish where and how to get or send data.

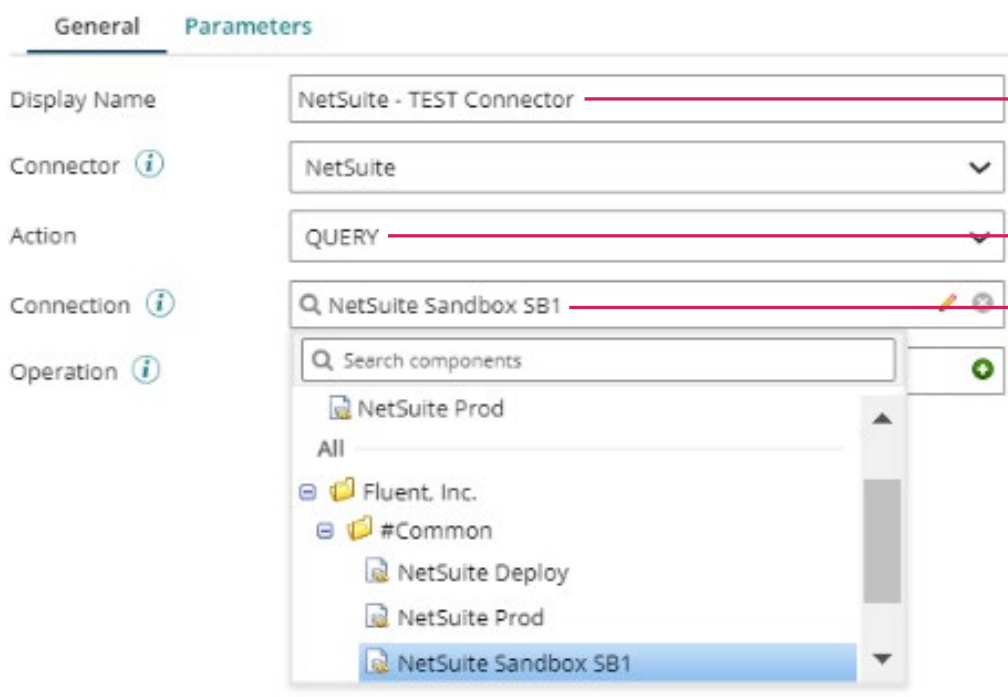

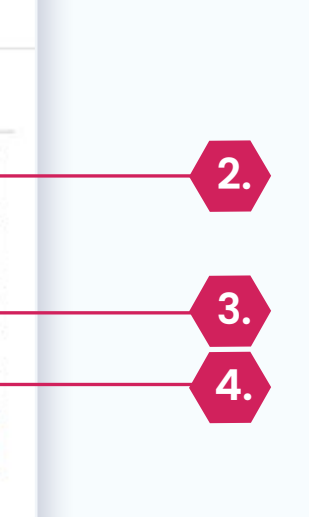

#### 2. Provide a Display Name

#### 3. Select the Action

#### 4. Select a Connection

"NetSuite - TEST Connector"

"Query"

"NetSuite Sandbox SB1"

## <span id="page-19-0"></span>How to: Build That Operation

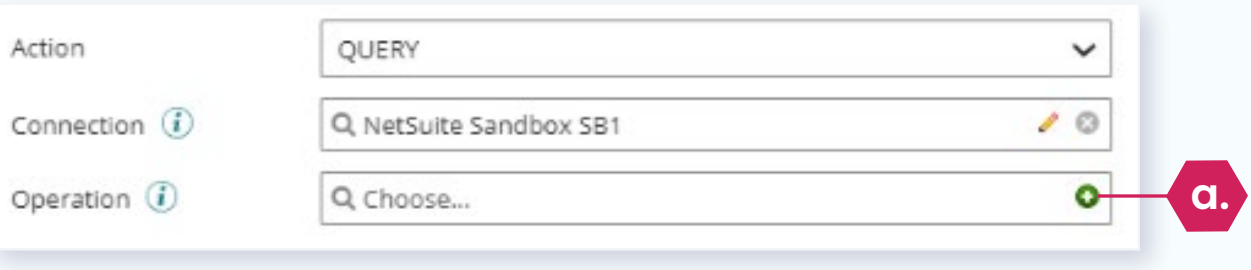

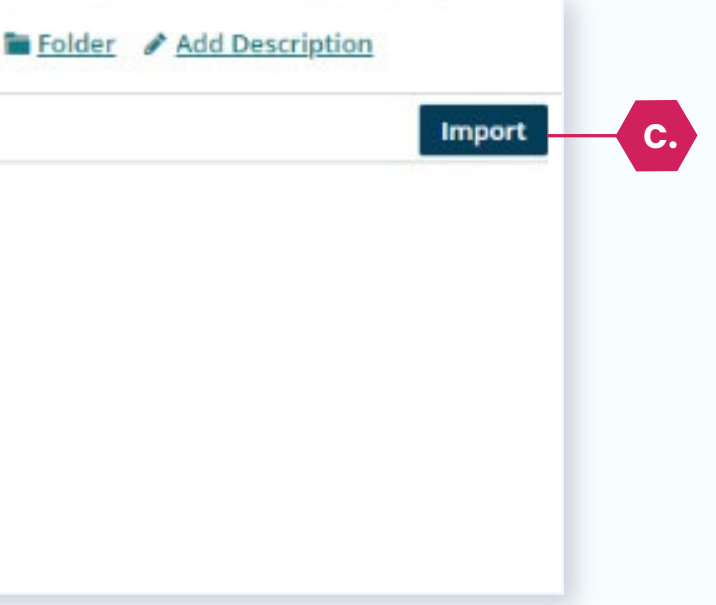

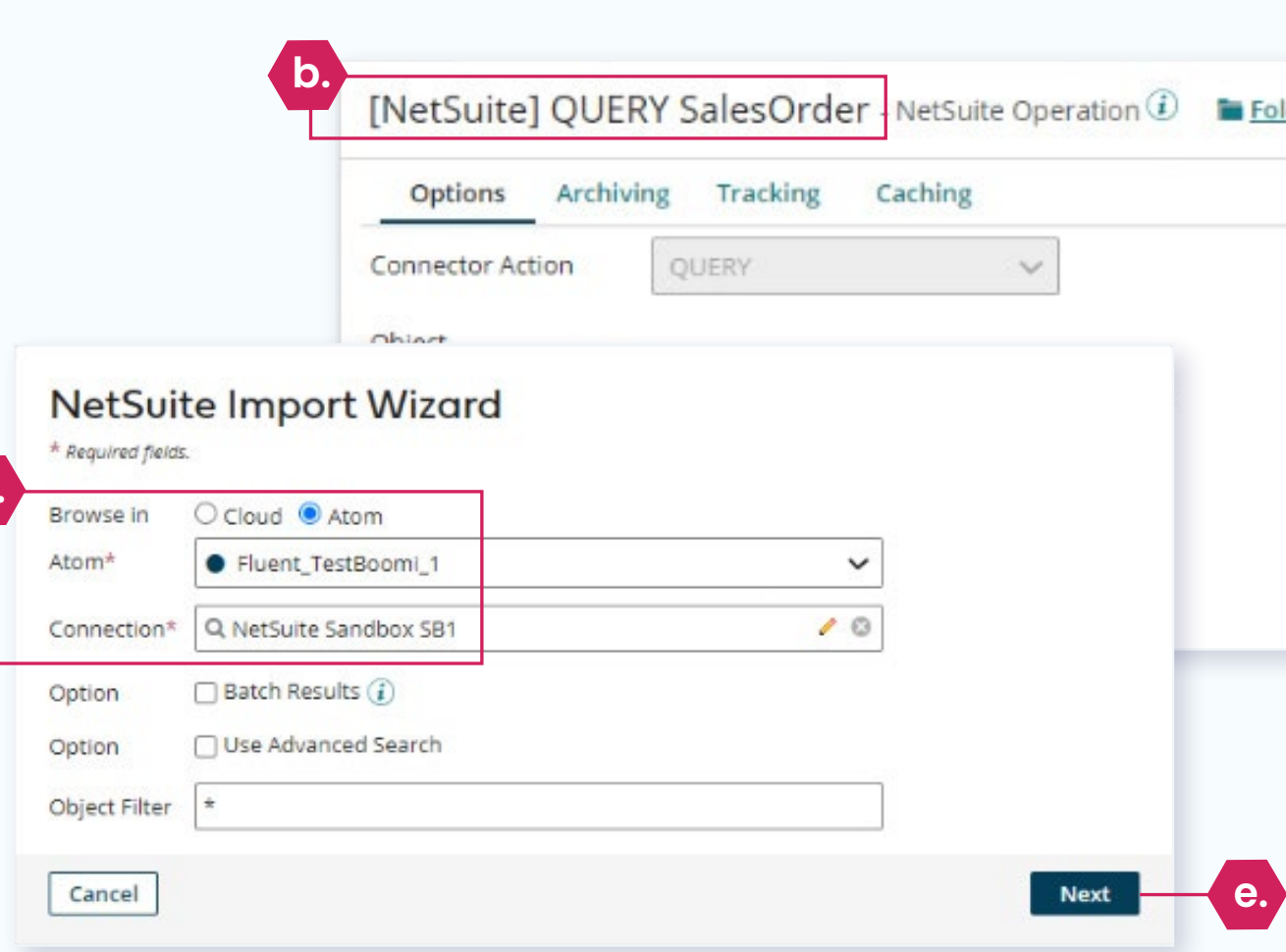

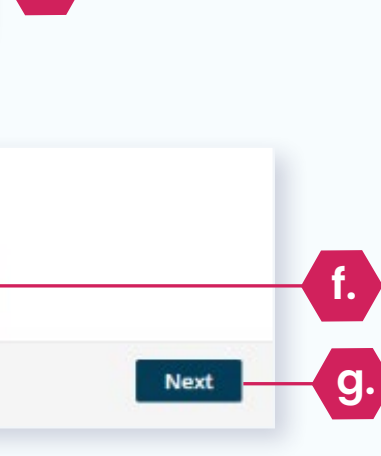

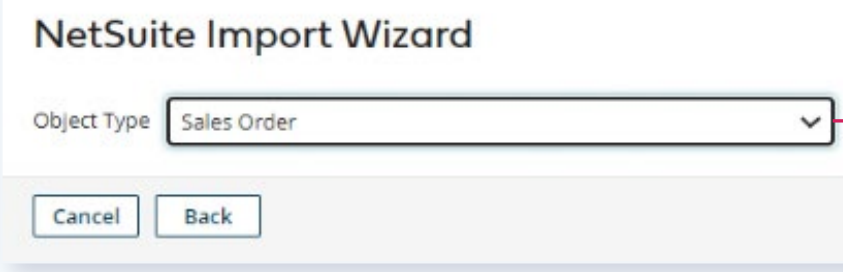

**d.**

#### 5. Create an Operation

**a. Click the "Create" Button**

**b. Provide a Display Name**

- **c. Click the "Import"**
- **d. Select Atom & Connection**
- **e. Click "Next" Button**
- **f. Select Object Type**
- **g. Click "Next"**

## How to: Build That Operation

New Screen

"[NetSuite] QUERY SalesOrder"

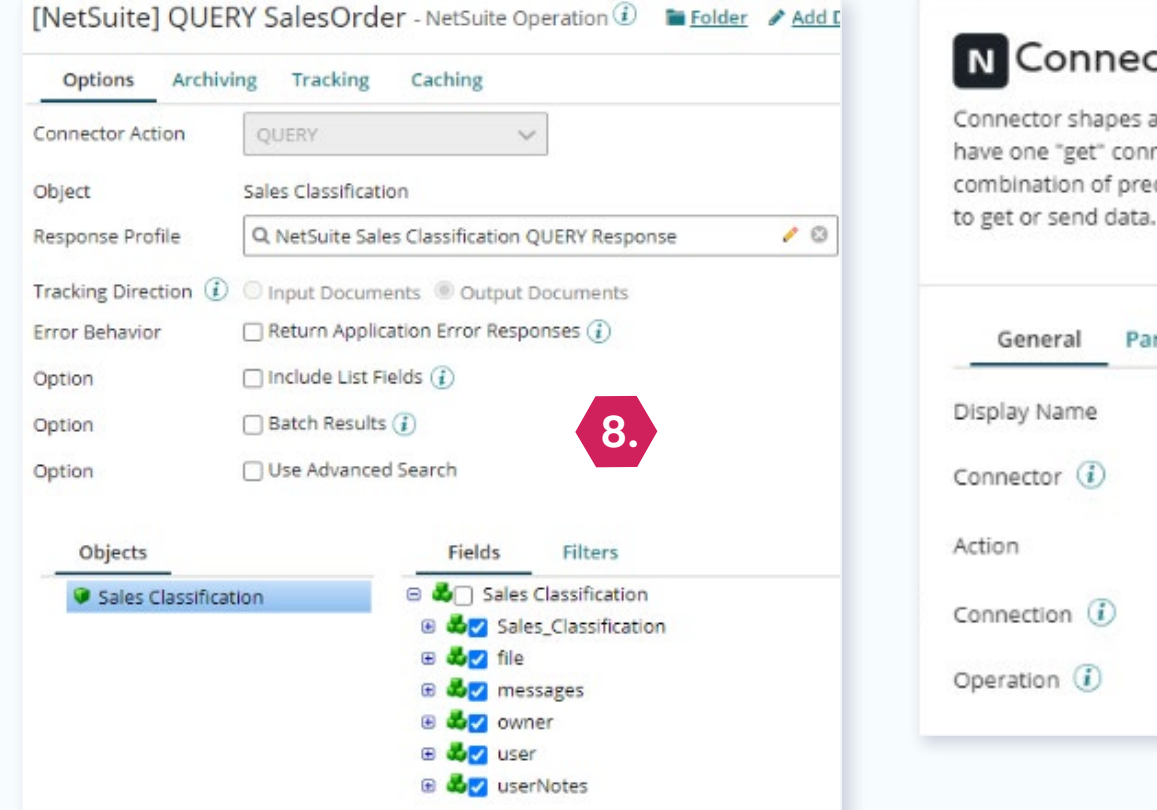

eral Parameters Jame

> or (j) on  $\circledi$

n (i)

Advanced NetSuite Integration 6

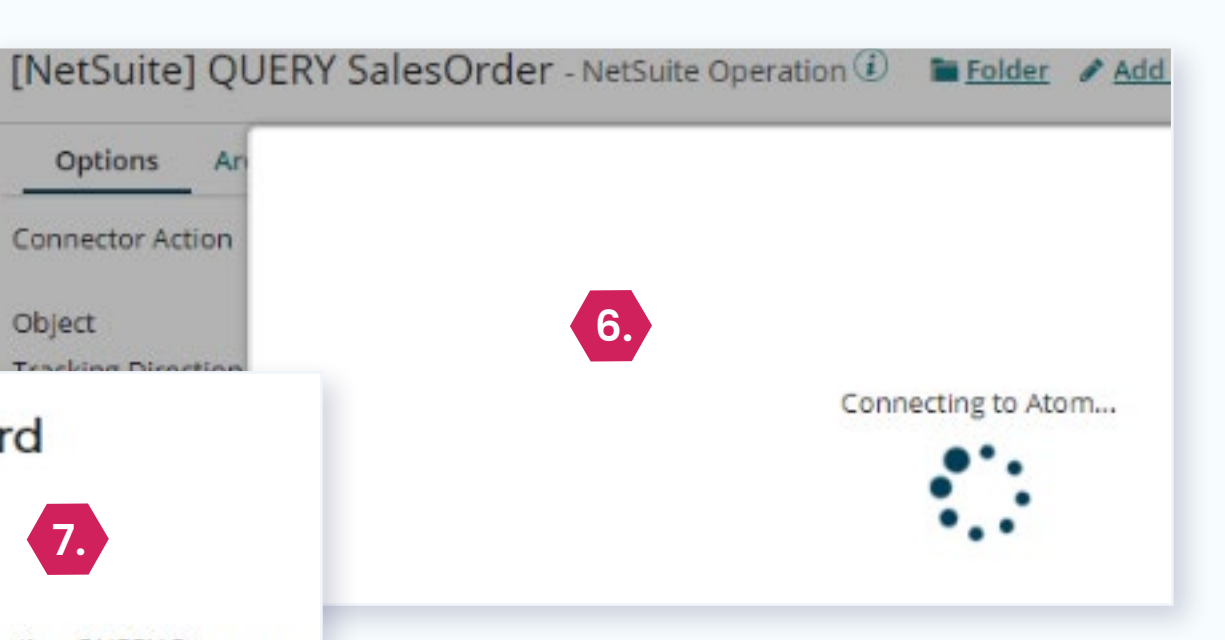

#### onnector Shape <sup>1</sup>

or shapes are used to get data into and send data out of a process. Most processes "get" connector and one or more "send" connectors. The Connector shape uses a ion of predefined connection and operation components to establish where and how

**7.**

Object

Options Ar

**Connector Action** 

Response Profile NetSuite Sales Classification QUERY Response

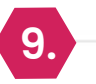

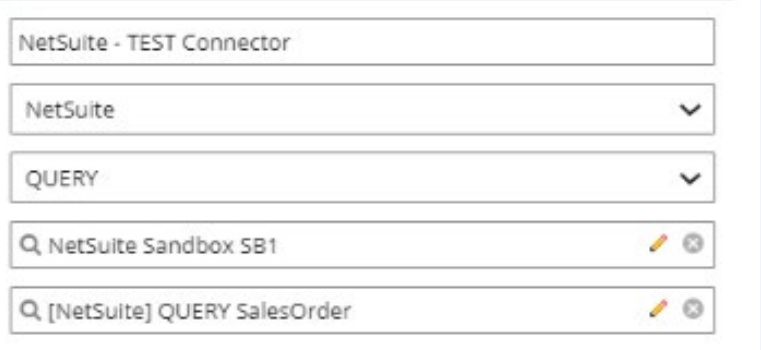

6. "Connecting to the Atom…"

#### **NetSuite Import Wizard**

**Operation Loaded** Sales Classification Object Name

7. "Operation Loaded"

8. The Completed Operation

9. The Completed Connector

## How to: Build That Operation

### 1. Test Mode – Only View First 100 Records

### 2. Configure a Start Connection Shape

## <span id="page-22-0"></span>Wrangling Too Many Records

Pull test records out of Connection Data

Replay selected number of records

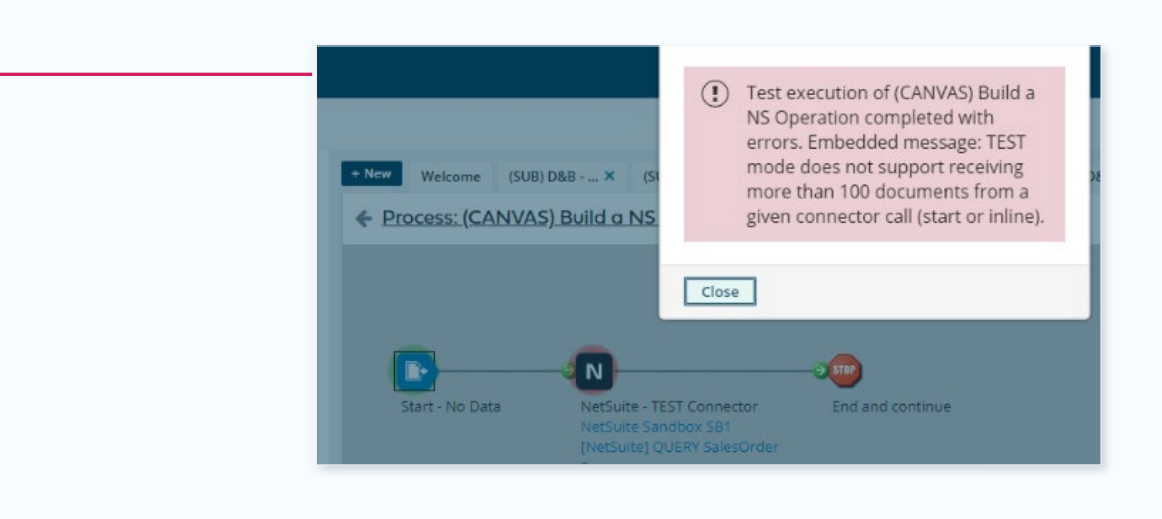

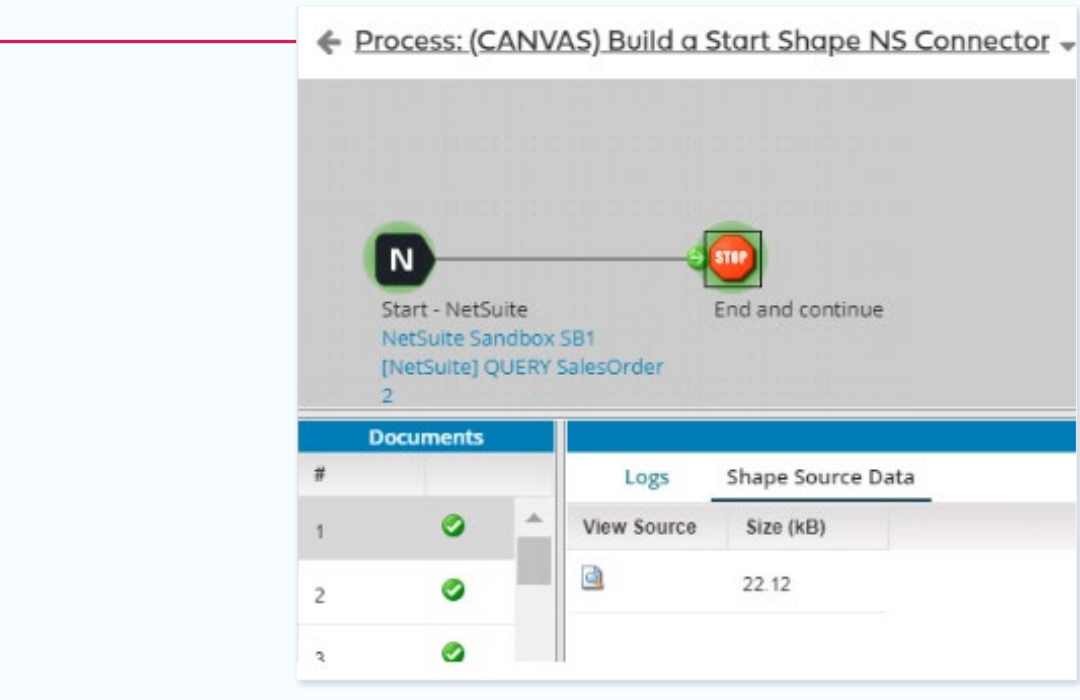

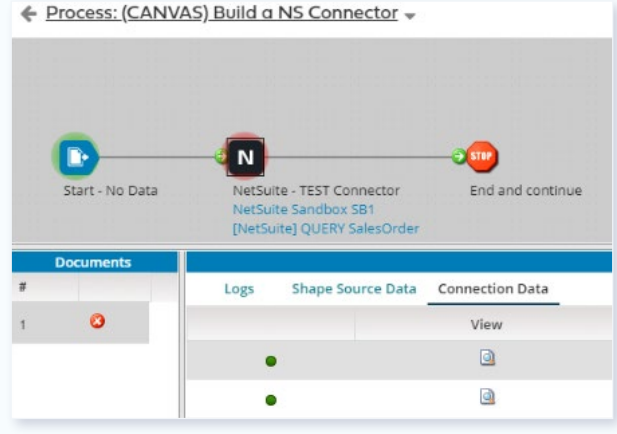

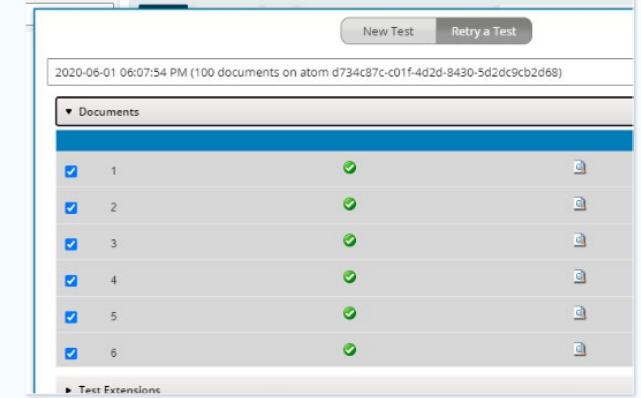

**1.**

**2.**

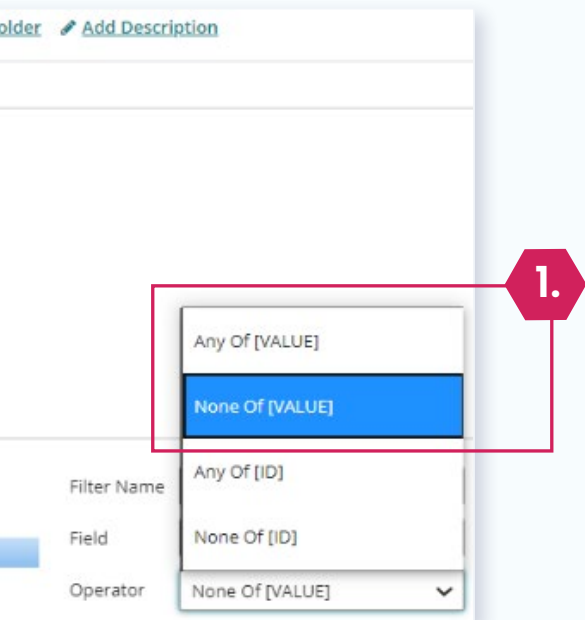

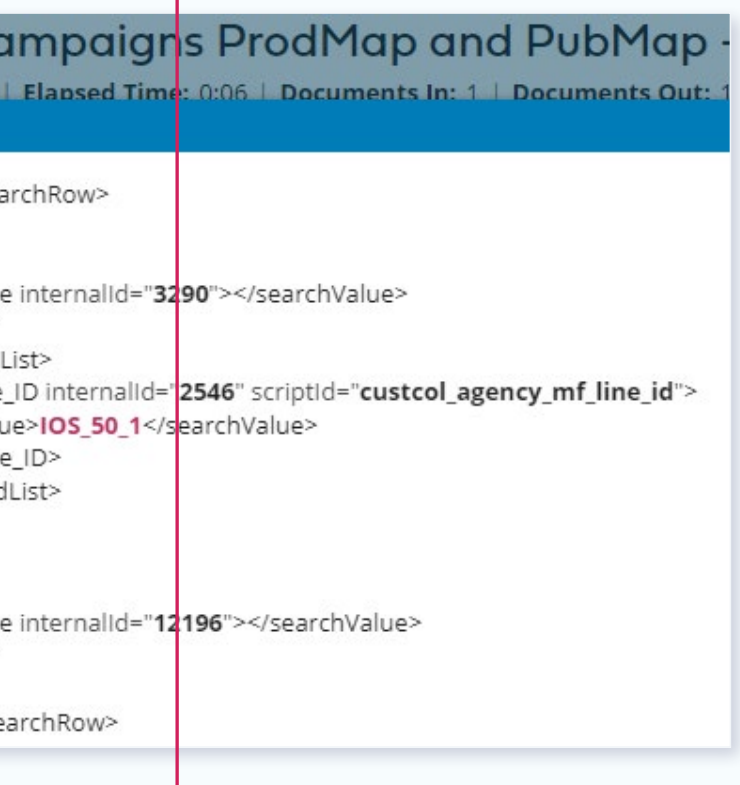

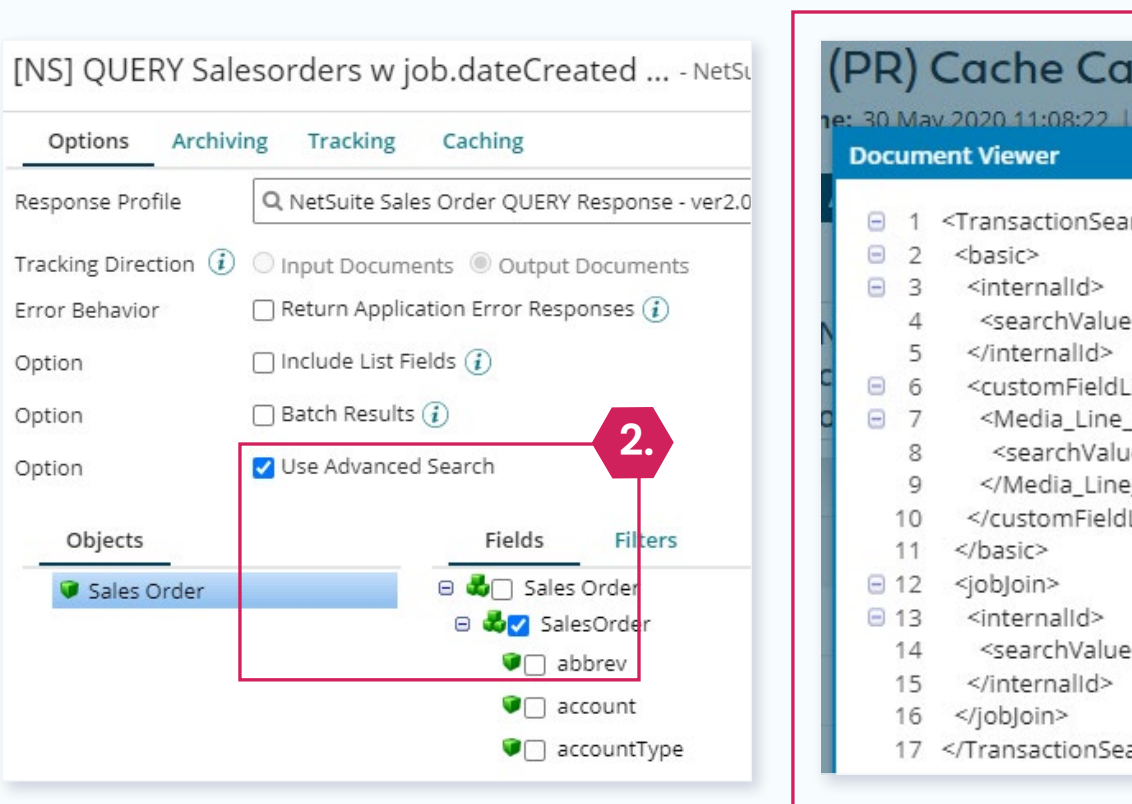

[NS] QUERY Salesorders w job.dateCreated ... - NetSuite Operation ① ■ Folder / Add Description

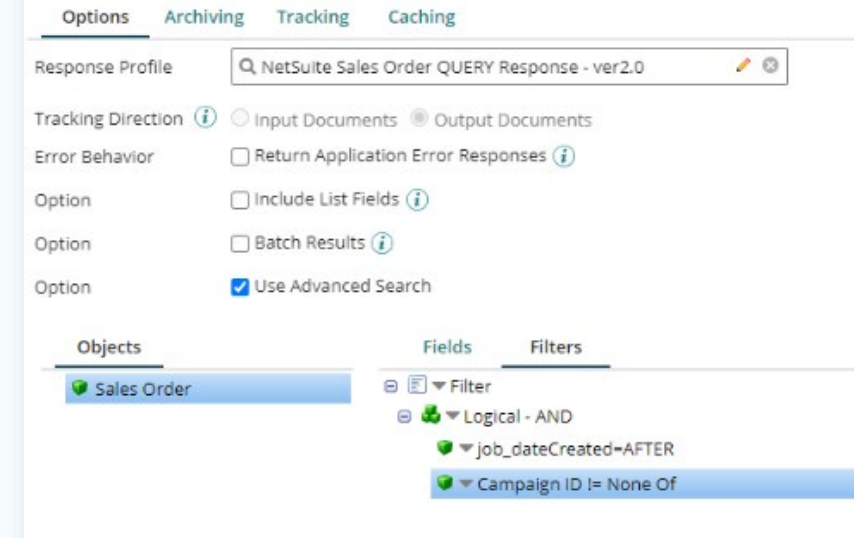

- 1. Configure a Parameter to Limit Returned Records Via Comma-Delimited List
	- None OF (VALUE)
	- All OF (VALUE)

#### 2. Limit Returned Data Content

## <span id="page-23-0"></span>Tune Up That Query

Use "Advance Search" to select returned data (with concerns!)

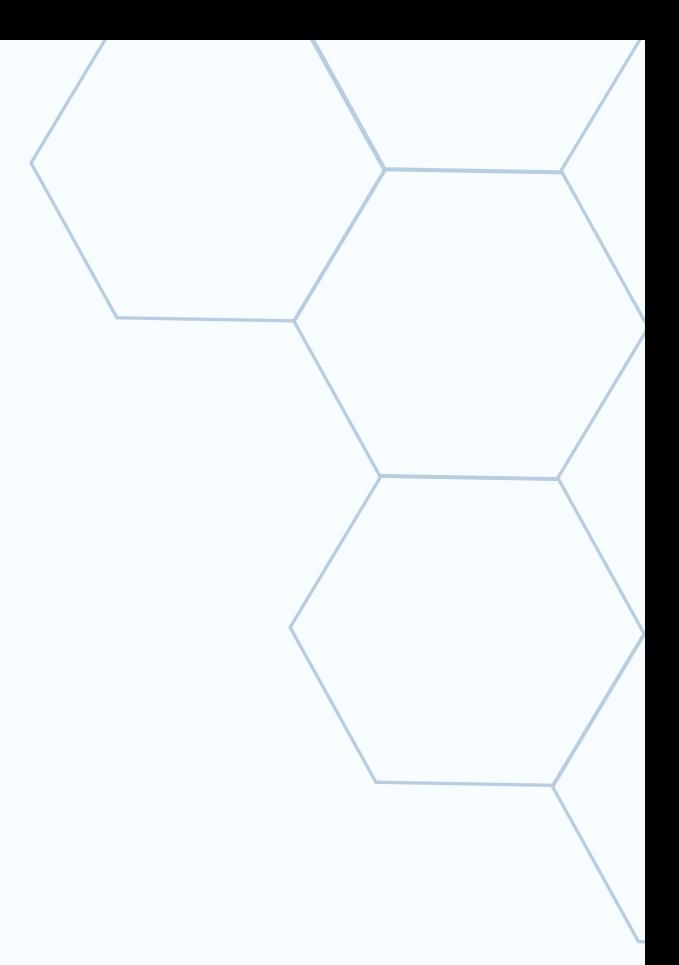

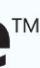

## <span id="page-24-0"></span>Get Access to NetSuite Web Interface

#### 1. Individual Web Accounts

### 2. Admin Privileges with Full Search Capabilities

### 3. Key Tricks

- SOAP Logs
- Record XML

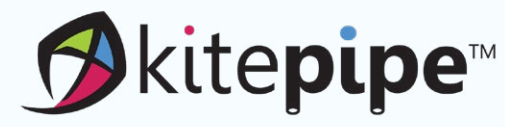

It's bad practice to share accounts or to access using a Boomi Web Service account.

#### **Contact Us!**

884.232.2227 <Kitepipe.com> [boomihelp@kitepipe.com](mailto:boomihelp@kitepipe.com)